## Fichier:Lossless Way to Merge MP4 Files on Windows 10 output-format-2.jpg

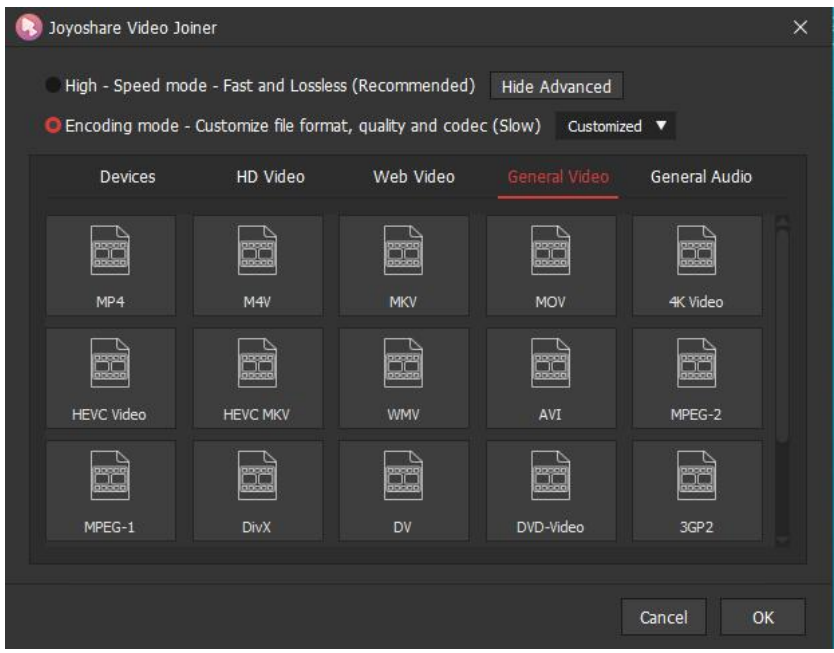

Pas de plus haute résolution disponible.

[Lossless\\_Way\\_to\\_Merge\\_MP4\\_Files\\_on\\_Windows\\_10\\_output-format-2.jpg](https://wikifab.org/images/7/70/Lossless_Way_to_Merge_MP4_Files_on_Windows_10_output-format-2.jpg) (619 × 479 pixels, taille du fichier : 31 Kio, type MIME : image/jpeg) Lossless\_Way\_to\_Merge\_MP4\_Files\_on\_Windows\_10\_output-format-2

## Historique du fichier

Cliquer sur une date et heure pour voir le fichier tel qu'il était à ce moment-là.

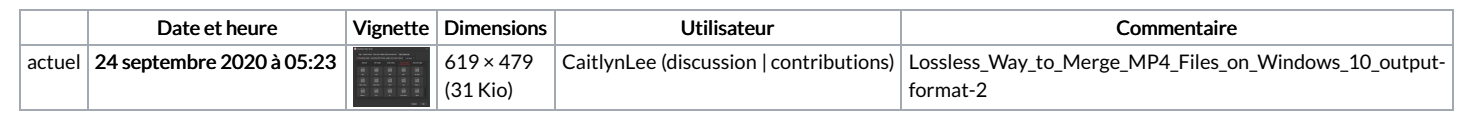

Vous ne pouvez pas remplacer ce fichier.

## Utilisation du fichier

Les 4 fichiers suivants sont des doublons de celui-ci (plus de [détails](https://wikifab.org/wiki/Sp%25C3%25A9cial:Recherche_fichier_en_double/Lossless_Way_to_Merge_MP4_Files_on_Windows_10_output-format-2.jpg)) :

Fichier:Best GIF Combiner to Combine GIFs into One [output-format-2.jpg](https://wikifab.org/wiki/Fichier:Best_GIF_Combiner_to_Combine_GIFs_into_One_output-format-2.jpg) Fichier:Guide on how to Permanently Add Subtitles to MP4 [output-format-2.jpg](https://wikifab.org/wiki/Fichier:Guide_on_how_to_Permanently_Add_Subtitles_to_MP4_output-format-2.jpg) Fichier:How to Combine MOV Files with Zero Loss [output-format-2.jpg](https://wikifab.org/wiki/Fichier:How_to_Combine_MOV_Files_with_Zero_Loss_output-format-2.jpg) Fichier:How to Merge Audio and Video into One [output-format-2.jpg](https://wikifab.org/wiki/Fichier:How_to_Merge_Audio_and_Video_into_One_output-format-2.jpg)

La page suivante utilise ce fichier :

Lossless Way to Merge MP4 Files on [Windows](https://wikifab.org/wiki/Lossless_Way_to_Merge_MP4_Files_on_Windows_10) 10